## LIGANDO/DESLIGANDO O PROJETOR

LIGAR o projetor pressionando uma vez botão POWER.

DESLIGAR o projetor pressionando uma vez o botã POWER, aguardar a mensagem de confirmação, e pressionar o botão POWER novamente.

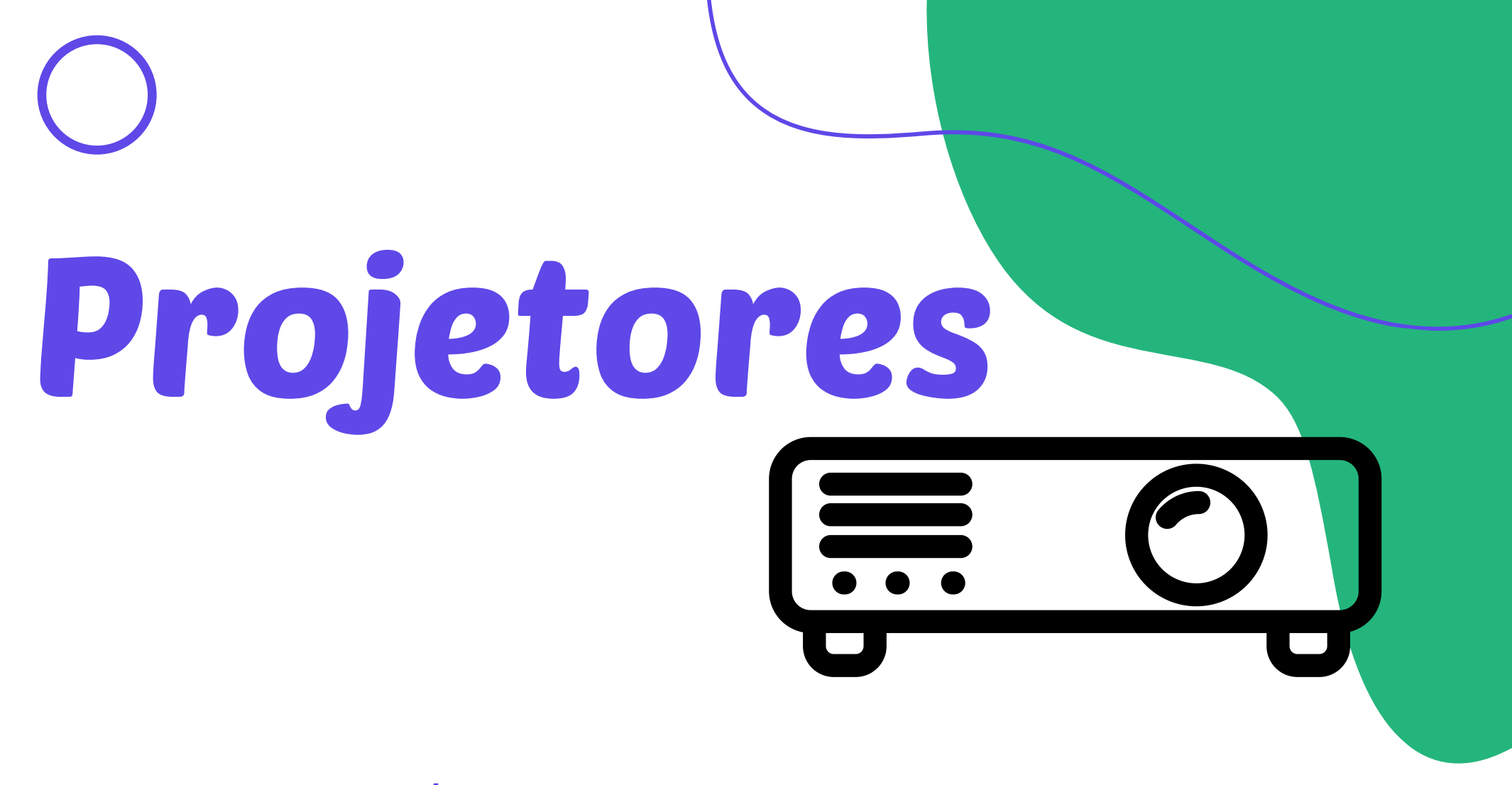

## AO ATILIZAR NOTEBOOK

Conectar o cabo de vídeo disponível na saída VGA do notebook. Se o projetor não detectar o notebook, pressionar a tecla fn + o botão de dupla tela no teclado do notebook.

1

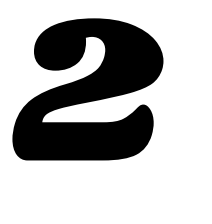

Verificar a conexão com o cabo VGA/HDMI no computador e no projetor.

## EM CASO DE PROBLEMAS 3

Abertura de Chamado no email: suporte@esic.br